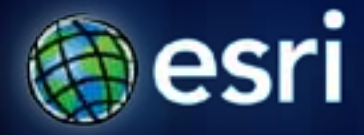

# **Esri International User Conference** | **San Diego, CA Technical Workshops** | **July 13, 2011**

# **Creating Animations**

Hardeep Bajwa Colin Childs

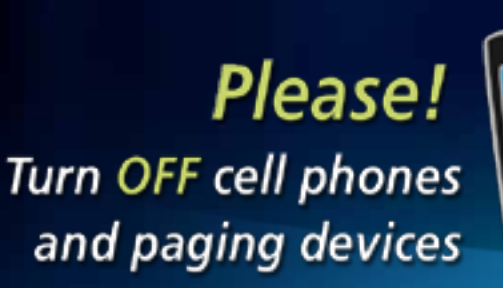

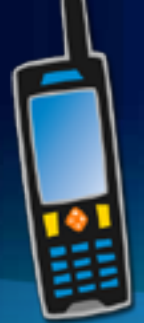

# **Overview**

- **Animations**
- **Basic Animation Concepts**
- **Types of Animations**
- **Managing Animations**
- **Visualizing Temporal Data**
- **Exporting Animations**

# **Animations**

• **Available in: ArcMap, ArcScene, ArcGlobe**

- **Create simple and complex dynamic effects**
	- **Visualize changes in perspective**
	- **Geographical movements**
	- **Scene properties**

• **Automate the process of effective demonstration and visualization of data**

# **Basic Animation Concepts**

#### • **Animation**

- **The rapid display of a sequence of 2-D or 3-D views in order to create a dynamic visual effect**

#### - **Consists of :**

- **One or more animation tracks**
- **Similar or different types of tracks can be played independently or together**

# **Basic Animation Concepts**

#### • **Animation Track**

- **Collection of keyframes**
- **Each track is bound to one or more objects and describe their behavior over animation time**

#### $\Box$

Track 1- *Camera*

#### $\Box$   $\Box$  $\Box$ **. . . . . . . . . . . . . .** П П П П П TEIDI ĤП  $\Box$  $\Box$ **T**  $\overline{\phantom{a}}$  $\Box$  $\Box$ **TITLE**  $\Box$  $\overline{\phantom{a}}$

Track 2- *Transparency*

#### $\blacksquare$ 11 H

# **Basic Animation Concepts**

#### • **Keyframe**

- **Snapshot of an object's properties at a certain time**

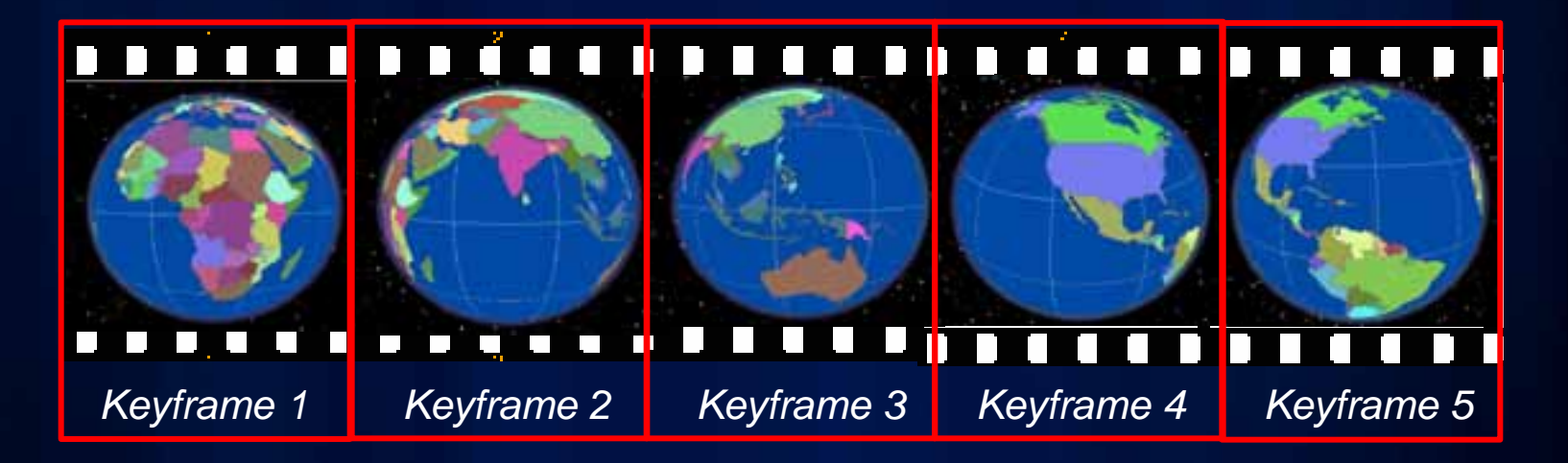

#### - **Objects can be -**

- **Camera, Layer, Scene, Map View and Map Time**

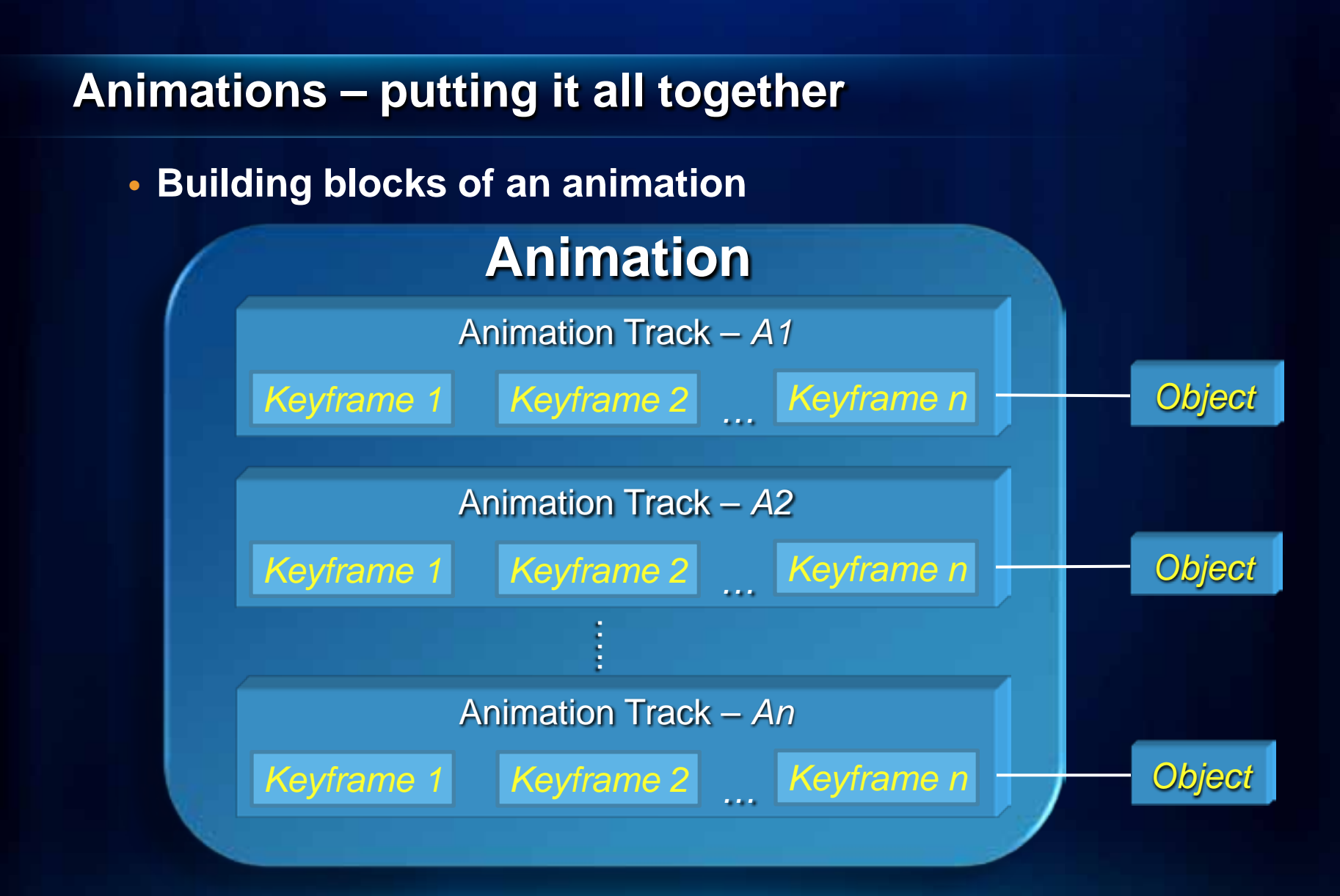

*Object* – Camera, Layer, Scene, Map View, and Map Time

# **ArcMap Animation Examples**

### Map View Animation

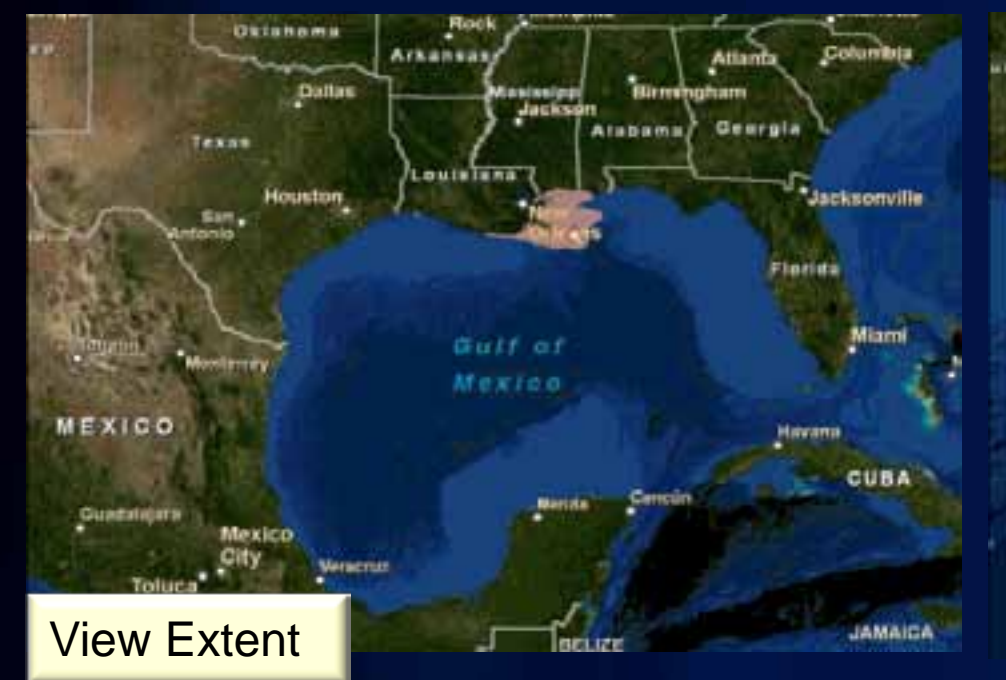

### Map Layer Animation

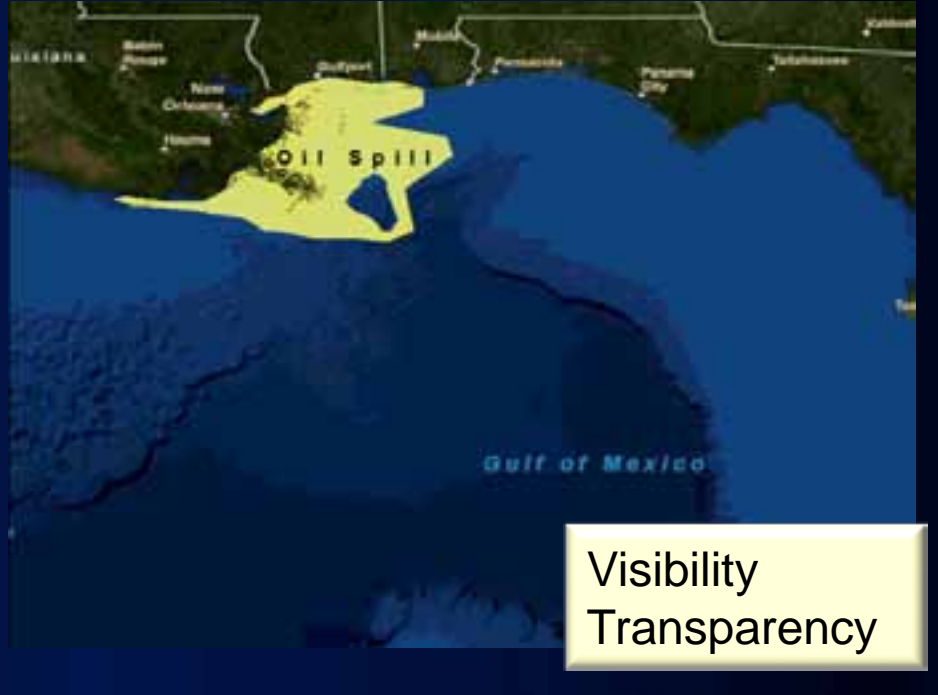

# **ArcScene Animations Examples**

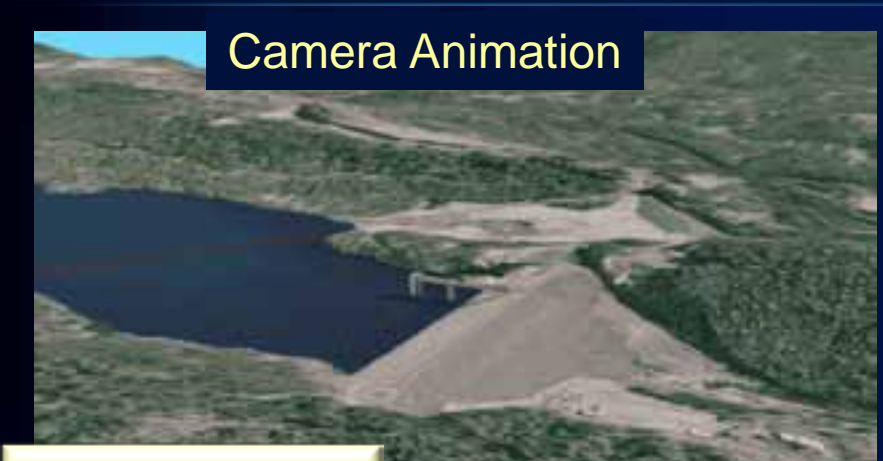

Projection Type **Observer Target** Azimuth **Inclination** Roll **Distance** View Angle Ortho Extent

#### Scene Animation

**Visibility Transparency Translation Scale Rotation** Center Offset

Vertical Exaggeration Sun Azimuth Sun Inclination Sun Contrast Background Color

Layer Animation

# **ArcGlobe Animation Examples**

### Globe Camera Animation Globe Layer Animation

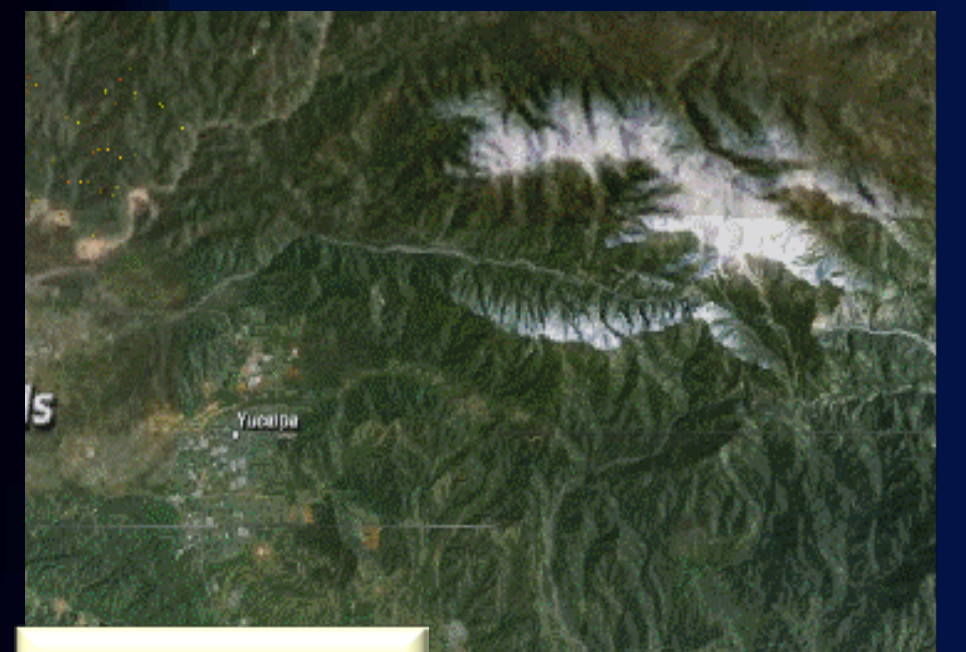

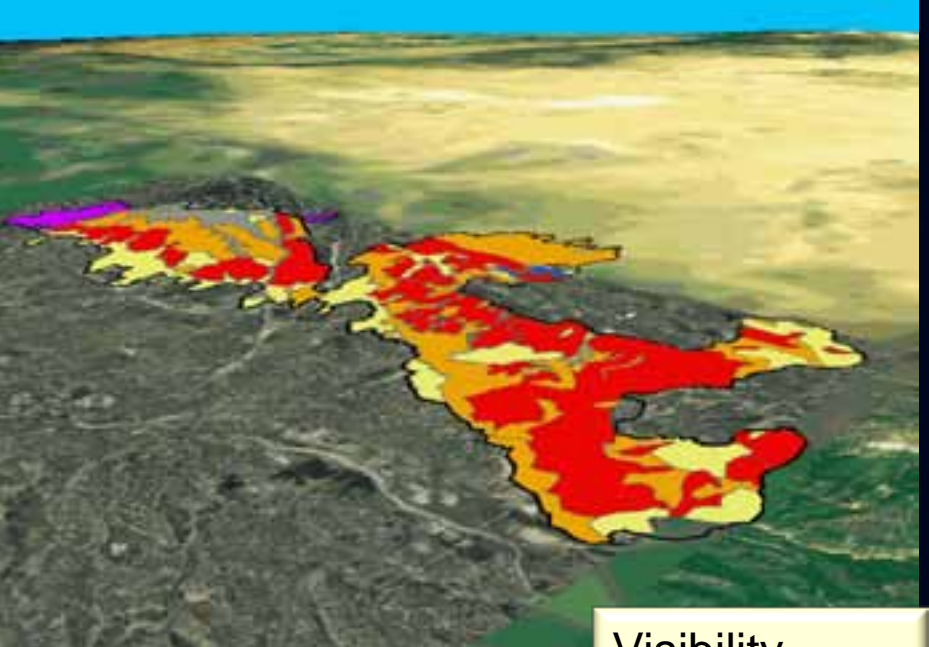

Navigation mode **Target Observer** View Angle **RollOffset** 

**Visibility Transparency** 

# **Time Animations**

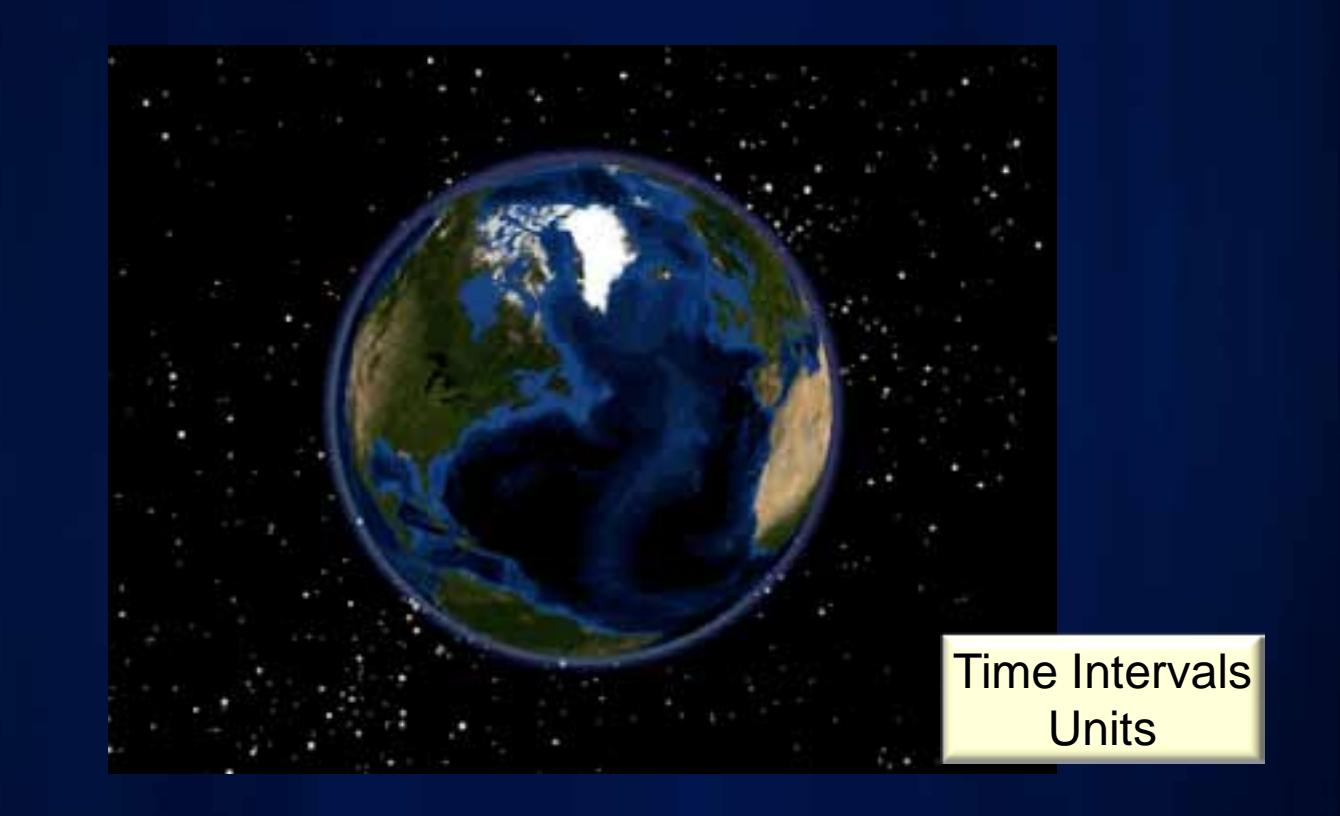

- **Available in – ArcMap, ArcScene, and ArcGlobe**
- **Time animations should be used "only for specific" scenarios**
	- **Example – Creating a flyby while visualizing temporal data**

# **Exploring the Animation Toolbar**

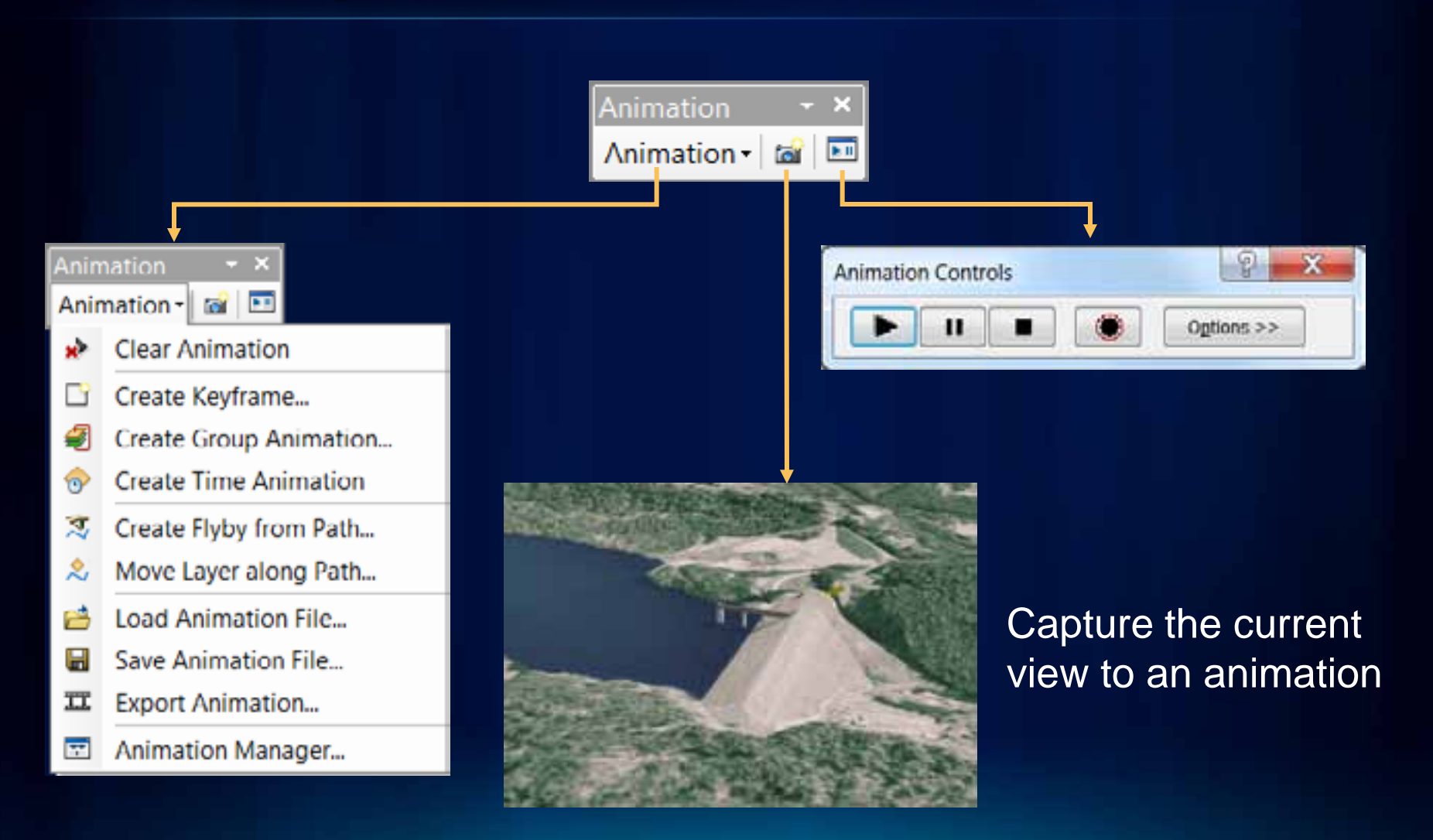

# **Creating Animations**

**Simple**

Build animations from keyframes

Create Group Layer animations

Build animations from paths

• Capture current view to animation

• Record and play a flyby

- Toggling layers on and off
- Create flyby using flight paths
- Move layers along a path (Scene)
- Time animations Temporal visualization (specific use cases)

Manipulate object properties

- Use the Animation Manager
	- Edit keyframe and track properties

ArcObjects customization • Animate objects

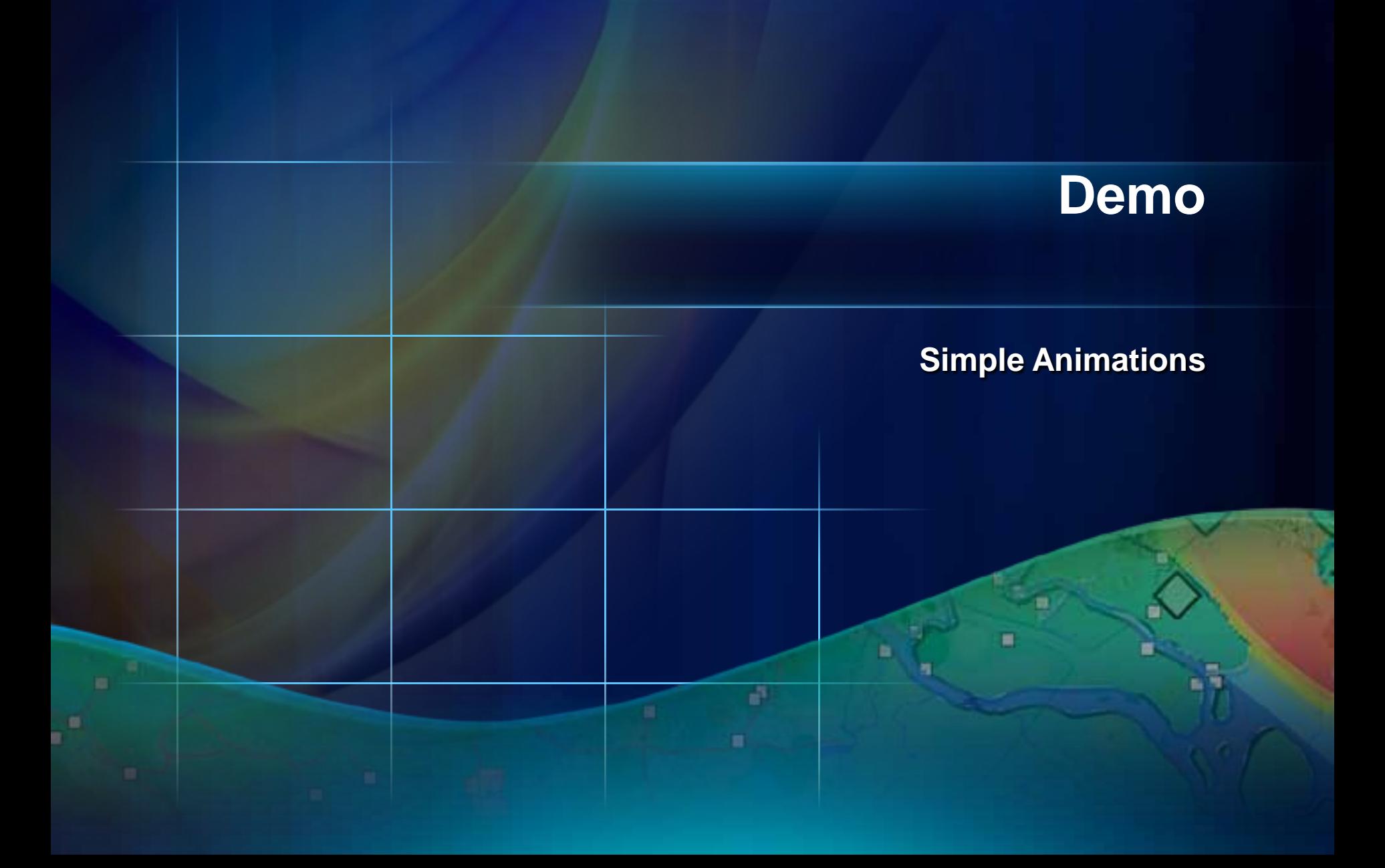

# **Animation Manager**

#### • **Used to:**

- **Organize and manage animation tracks and keyframes**
- **Arrange animation tracks and keyframes along animation timeline**

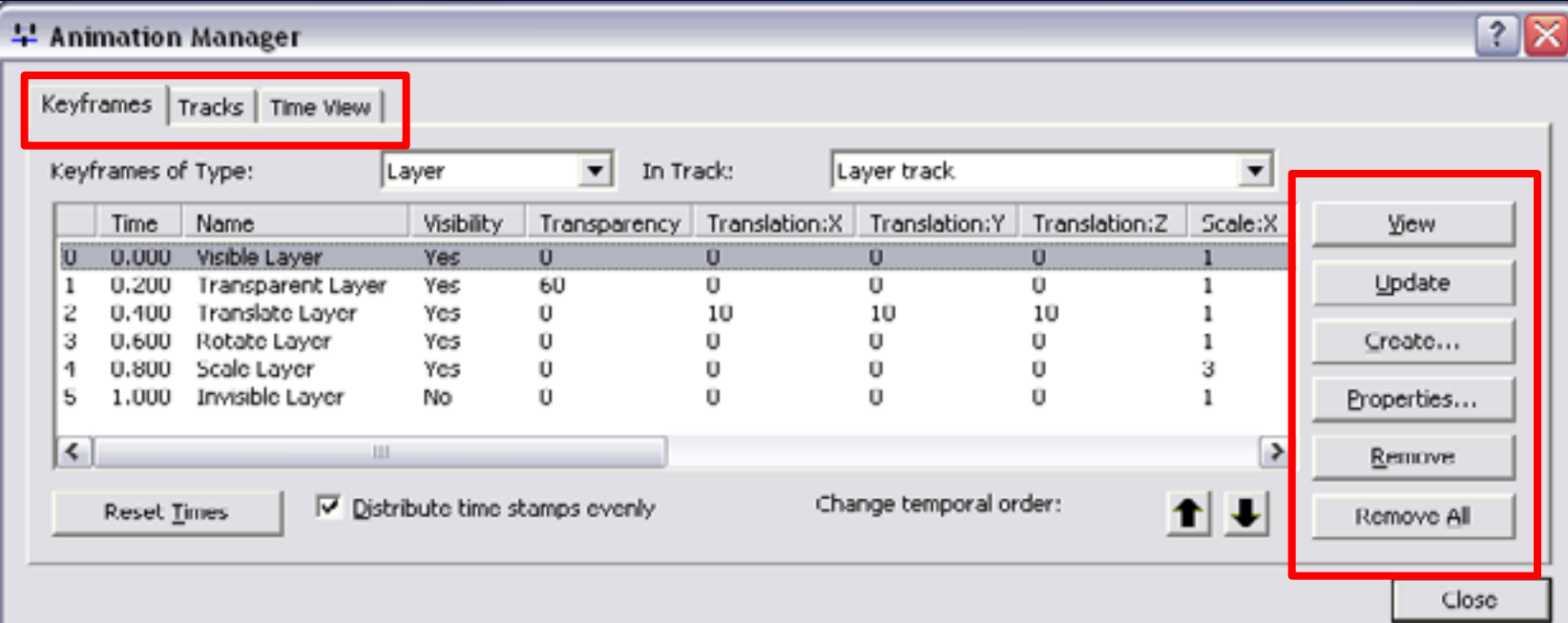

# **Time Scale Properties**

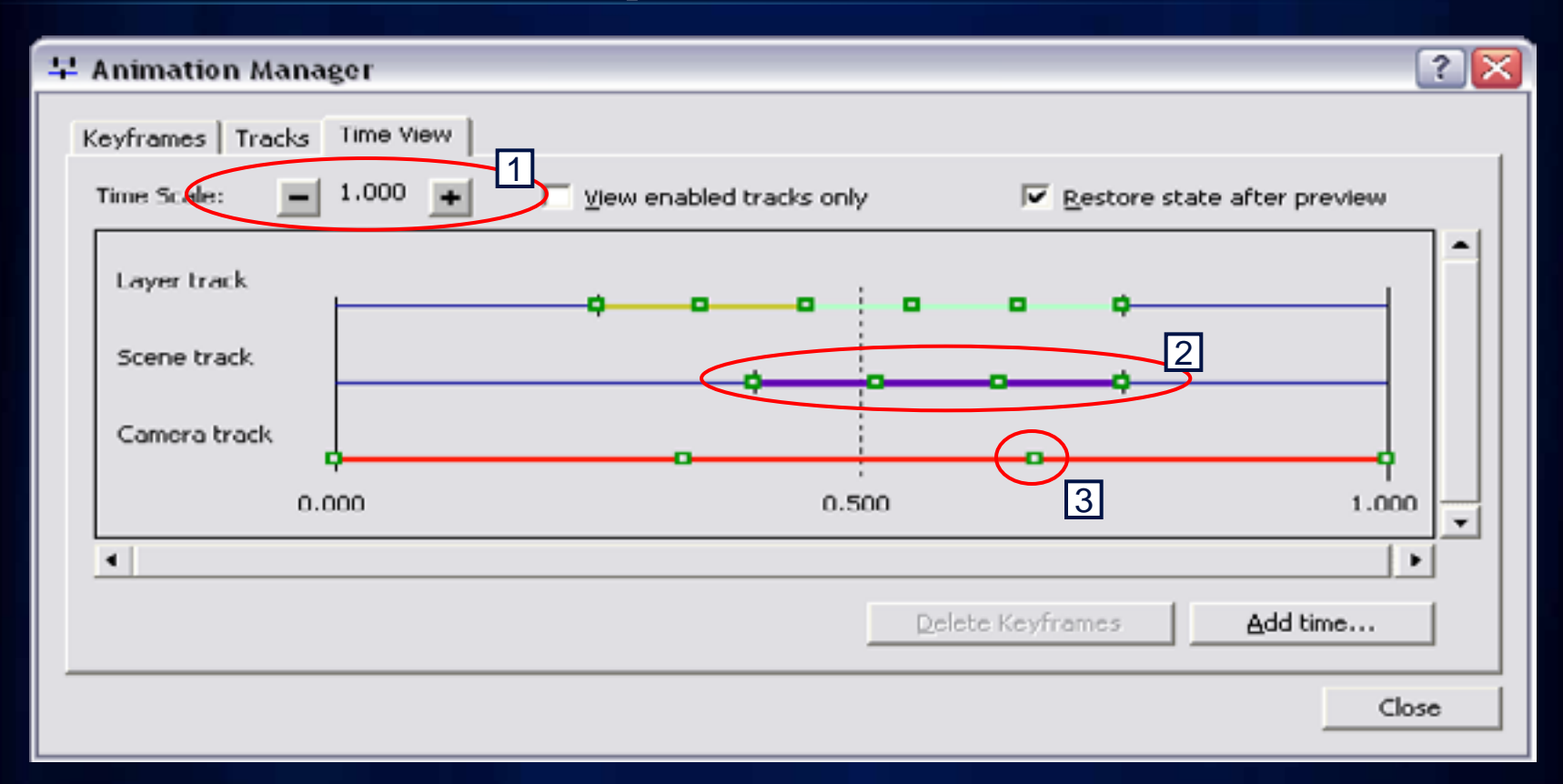

- 1. Entire animation time is normalized from 0 1 range
- 2. Individual animation tracks can span any section of this range
- 3. Keyframes have a timestamp within the  $0 1$  track time range

# **Playing Animations**

- **Play options:**
	- **Duration (speed)**
	- **Number of frames to display**

Ani

- **Play portions**
- **Looping options**
	- **Play once forward**
	- **Play once reverse**
	- **Loop forward**
	- **Loop forward and reverse**
- **Restore state after playing**

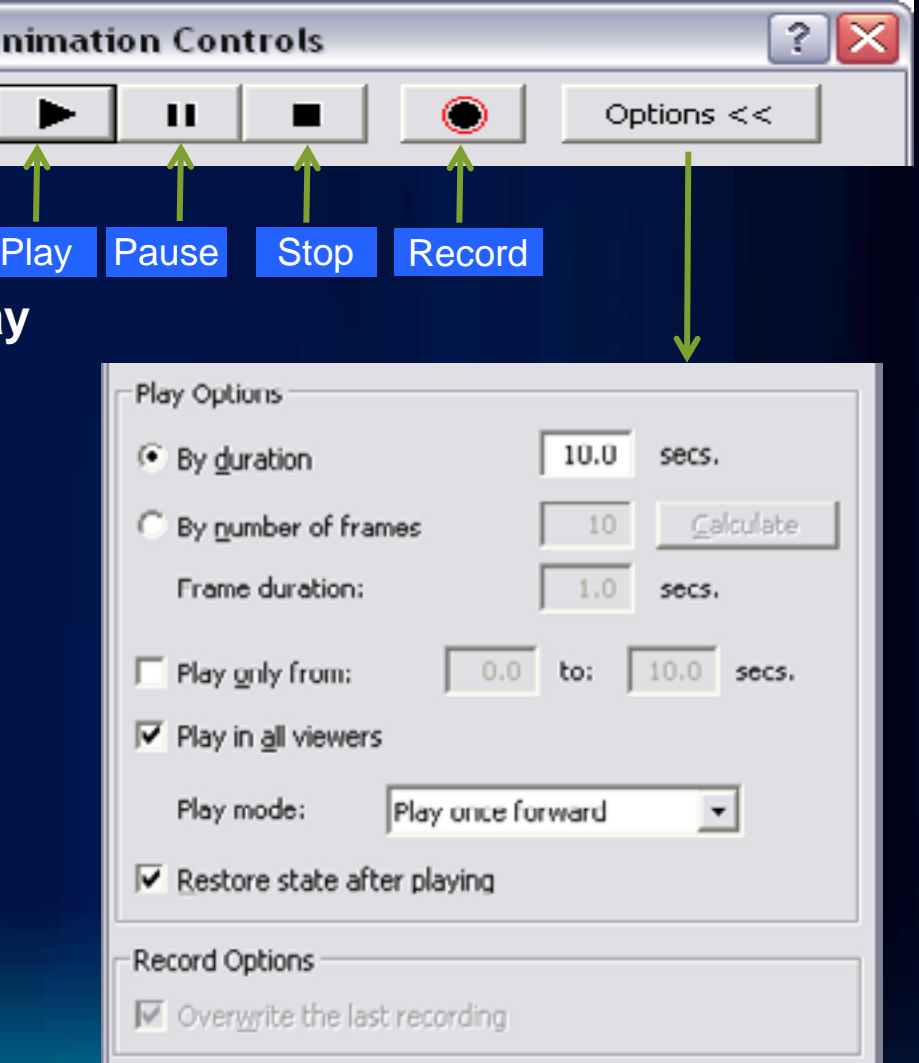

# **Demo**

Advanced Animation Concepts Group Animations Flyby's

# **Visualizing Temporal Data in ArcGIS 10**

- **Simplified Temporal Mapping**
	- **Map is time aware**
- **Create, interact with, and serve temporal maps**
- **Unified experience for working with temporal data**
	- **Desktop, Engine, and Server**

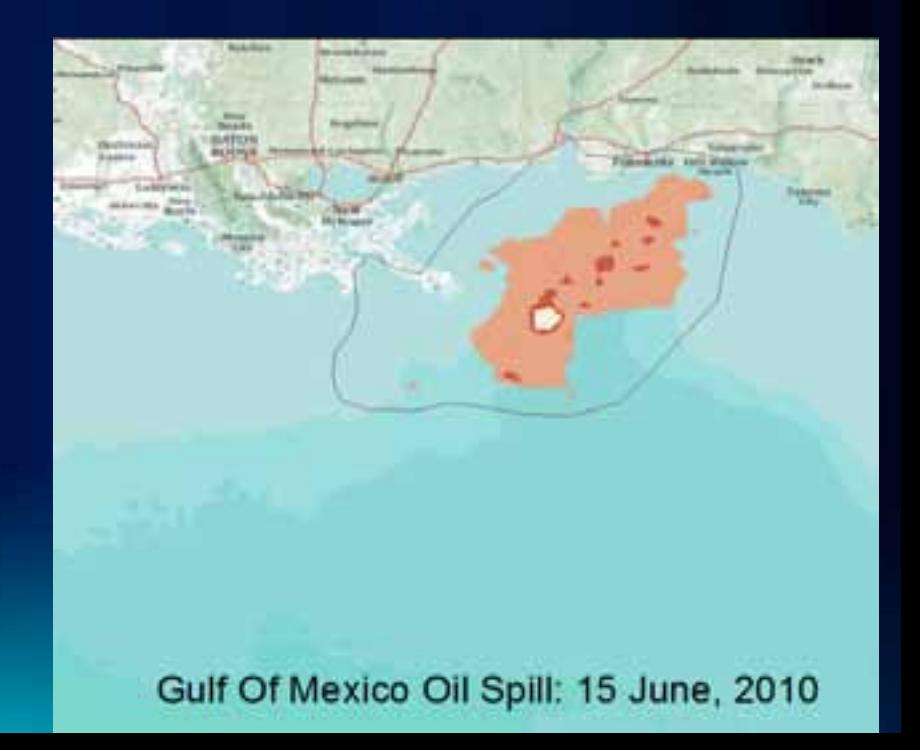

# **Simplified User Experience**

- **Configure time properties on the layer**
- **Use Time Slider to visualize temporal data**
	- **Common experience in ArcMap, ArcGlobe, ArcScene**

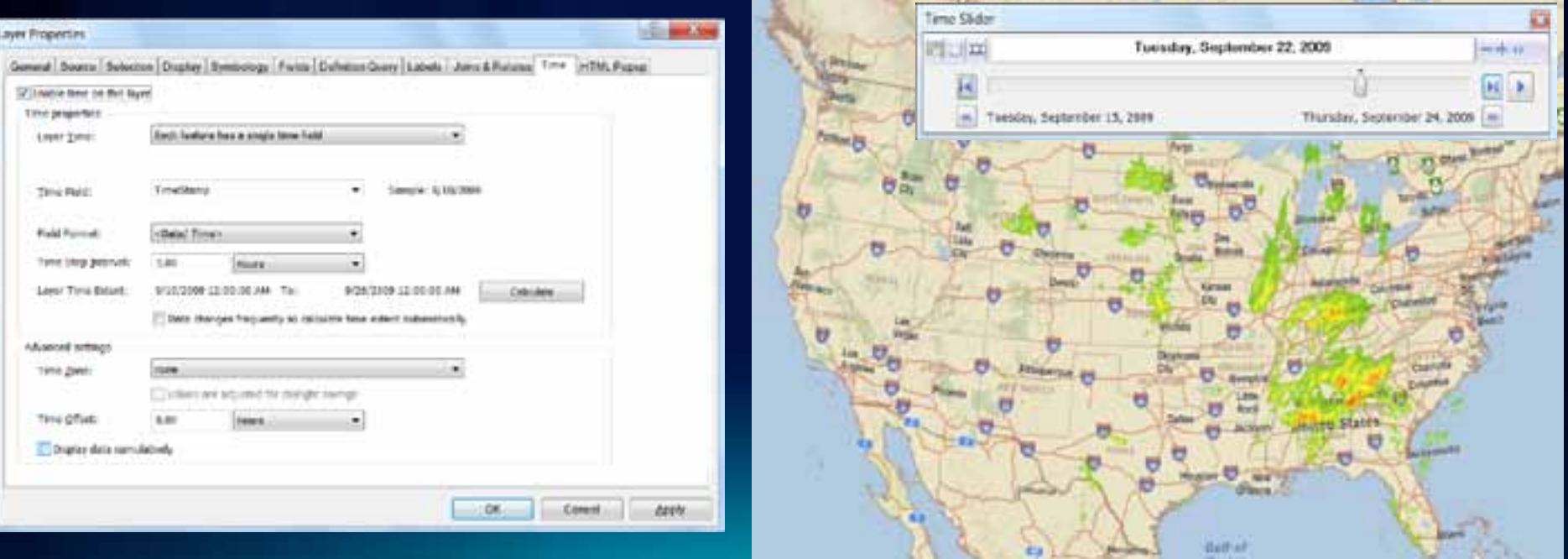

# **Time Animations**

- **Use Time Animations** *only for specific* **scenarios**
	- **Visualize temporal data while flying over an area**
	- **Fading in/out layers while visualizing temporal data**
- **Existing ArcGIS 9.x Time Layer Animations**
	- **Should work in ArcGIS 10**
	- **Time properties on layers are set automatically**
	- **Time animation tracks in ArcGIS 10 control the Map Time**
		- **Time animations tracks are not tied to specific time layers**

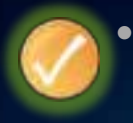

• **If you just want to visualize data over time, use the Time Slider (new in ArcGIS 10)**

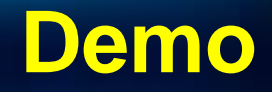

Using the Time Slider Creating Time Animations

# **Storing and Sharing Animations**

- **Formats supported**
	- **ArcMap animation (\*.ama) file**
	- **ArcScene animation (\*.asa) file**
	- **ArcGlobe animation (\*.aga) file**
- **Reusable in the same or different document** 
	- **The Table Of Contents should contain the same data for Layer and Time animation**

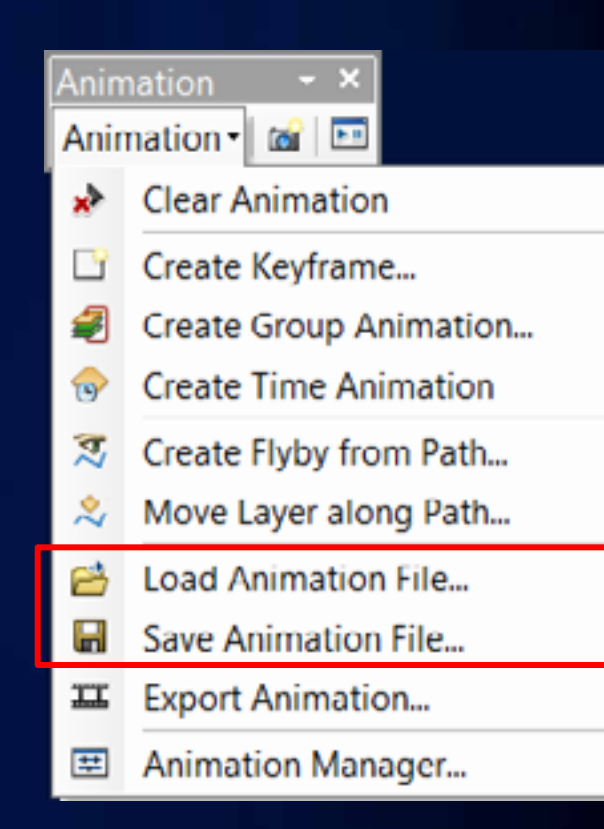

# **Exporting Animations as Videos**

#### • **Formats supported**

- **Audio Video Interleave (\*.avi) format**
- **QuickTime (\*.mov) format** 
	- **Apple QuickTime Player required**
	- **Not supported on Windows Vista & Win 7**
- **Can be played by standard media players**
- **Video properties**
	- **Resolution and quality can be controlled**
	- **Select different codecs**
	- **Custom resolution videos without distortion** 
		- **ArcMap and ArcGlobe**

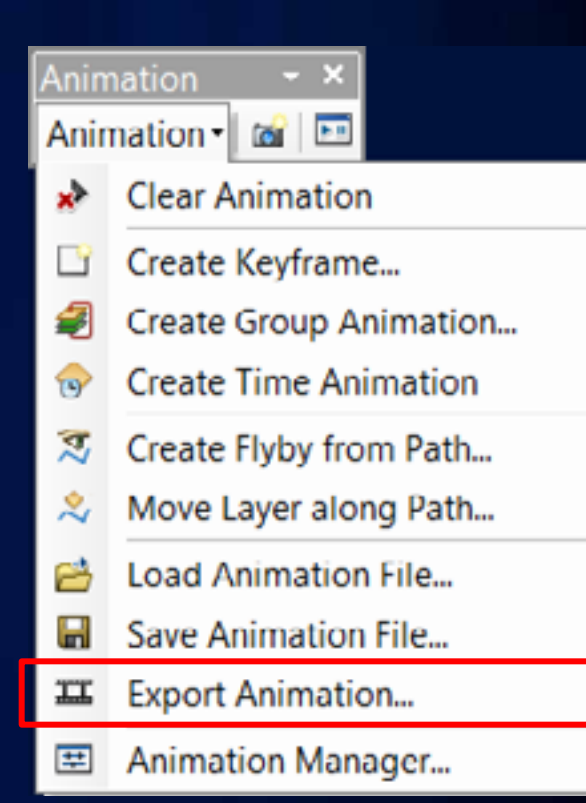

## **Exporting Animations as Sequential Frames**

- **Supported output image formats**
	- **Windows Bitmap (\*.BMP)**
	- **JPEG (\*.jpg)**
- **Frames are written to a specified folder**
- **Exported frames can then be edited or modified**
- **Frames can then be processed into a video using the Raster to Video GP tool**

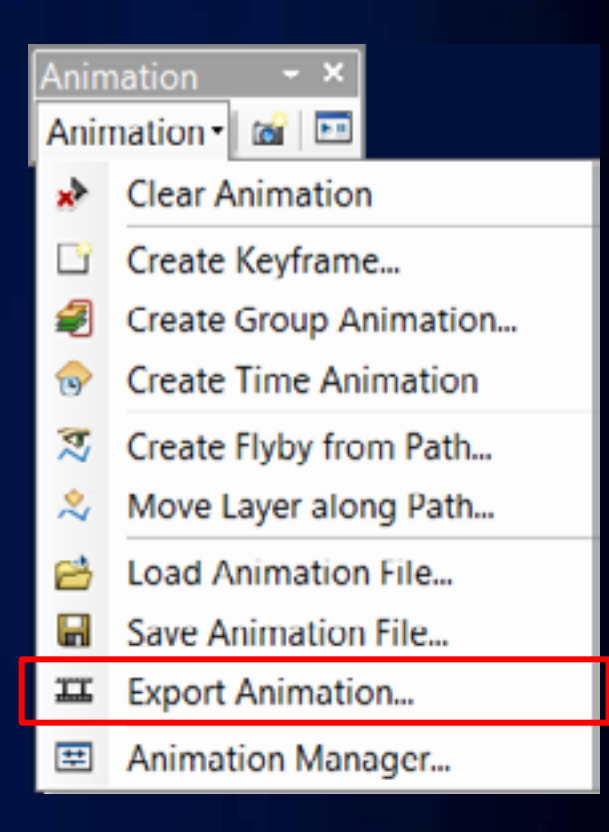

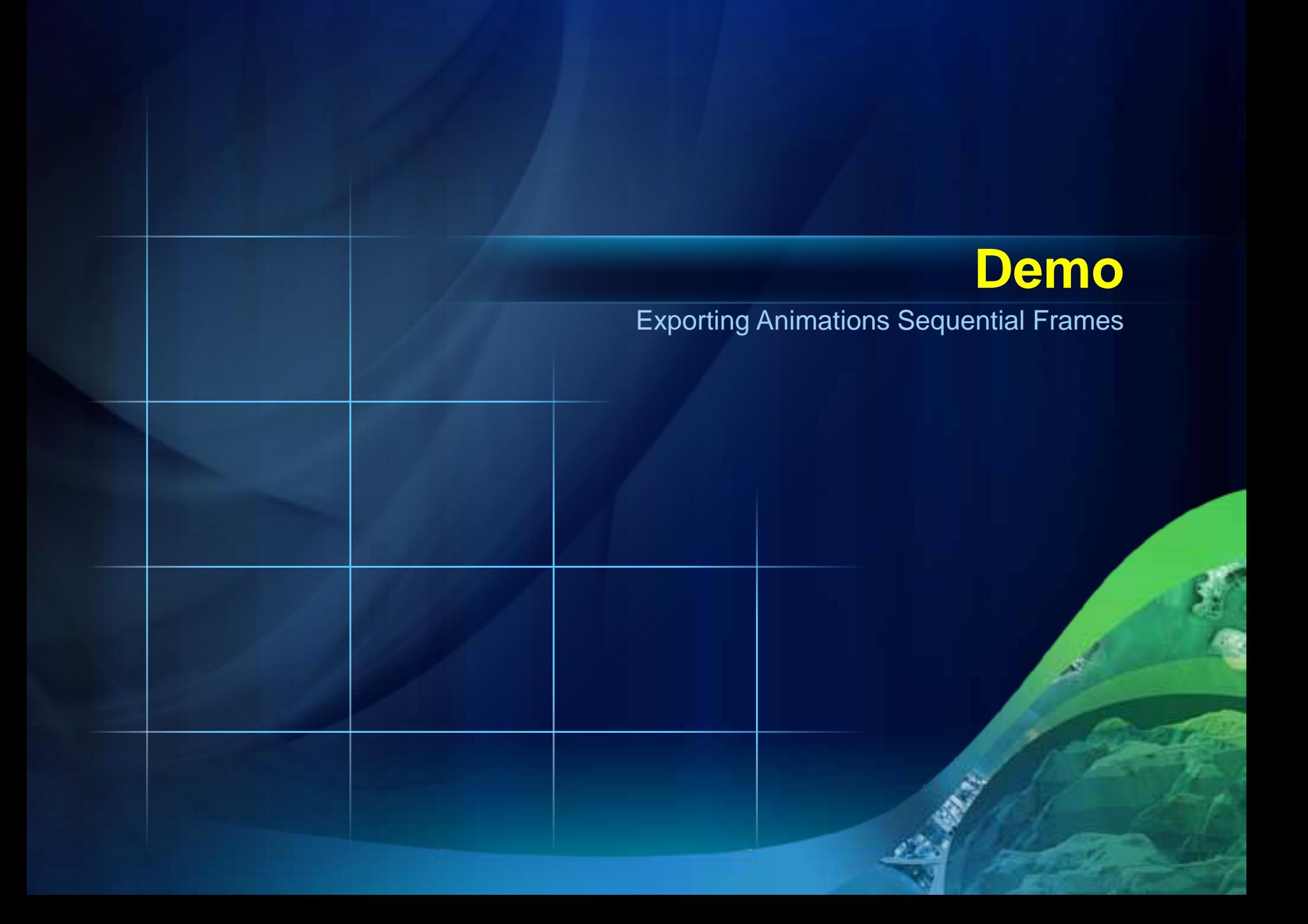

# **Documentation on Animations**

- **ArcGIS 10 Desktop Help**
	- **Professional Library > Mapping and Visualization > Animations**
- **Online Help under ArcGIS.com > Resource Center**
	- **http://help.arcgis.com/en/arcgisdesktop/10.0/help/index. html#/What\_is\_an\_animation/000900000001000000**

# **Additional animation related UC activities**

- **Thursday, July 14**
	- **Working with Temporal Data in ArcGIS**  - **Room 4 - 1:30 PM - 2:45 PM**
	- **Creating Animations (Offering 2)** - **Room 7 A/B – 3:15 PM – 4:30 PM**

# **Questions**

Please remember to complete the session survey

**http://www.esri.com/sessionevals**